#### **LES PORTES EN DANSE En milieu scolaire**

# **1. Pourquoi l'idée de ce diaporama ?**

Ce diaporama sur les portés en danse a été construit dans l'idée de proposer une autre entrée possible dans les activités artistiques en milieu scolaire et en particulier la danse qui « souffre » trop souvent de préjugés (connotations sexuelles, élitistes, grotesques...). Bien entendu, l'utilisation de cet outil n'enlève pas du tout, au contraire, tout le travail en amont des situations d'apprentissage d'écoute, de confiance et d'approche du corps de l'autre (aveugle, vagues, bouteille saoule, contre-poids…).

En effet, l'entrée par les portes et l aspect "technique" de l'activité (plus que "créatif") peut, chez certains profils d'élèves, faciliter l'approche de la création chorégraphique et

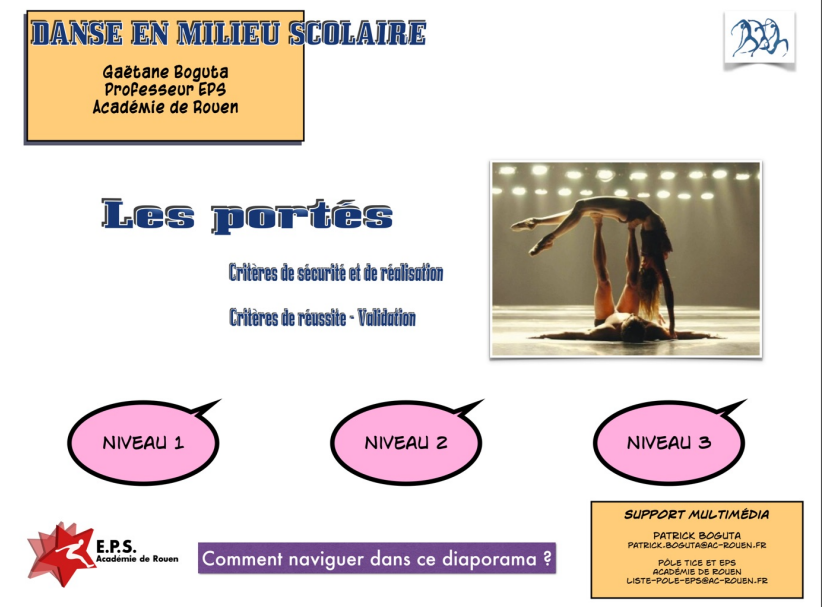

donc leur mise en action dans l activité: c est effectivement plus rassurant (et peut être plus facile aussi) pour un certain nombre de partir d'éléments proposés pour entrer dans la danse et faire partir l imaginaire (plutôt que l inverse).

L'idée de base donc pour construction de ce diaporama est de faciliter le processus de création chez les élèves en proposant déjà une palette de portes à reproduire... quitte à ce qu'ils les transforment pour créer leurs propres portés. D 'ailleurs c'est ce qui se passe le plus souvent car le but recherché est d'intégrer les règles d'exécutions communes à toutes les portés. Par ailleurs, leur classement en niveau permet aussi à chacun de chercher et trouver des éléments en fonction de ses possibilités physiques, sportives voire acrobatiques. A souligner également, l'approche des portés par la vidéo (vitesse normale et ralentie) plutôt que par la simple photo ou image dessinée, facilite énormément la compréhension du mouvement global et la précision des gestes… et donc l'intégration des critères d'exécutions.

Évidement encore une fois, dans le cycle, il n'est pas question d'abandonner pour autant le travail imagination et de création (qui est l'essence même des activités artistiques), simplement il faut voir l'utilisation de cet outil comme une étape dans sa démarche pédagogique. C'est aussi en variant les approches et les entrées dans les activités que l'on peut réussir à atteindre un maximum d'élèves... Et il faut l'avouer, l'utilisation du numérique (et particulièrement de la tablette) est vraiment quelque chose qui impulse considérablement l'envie de faire (en tout cas d'essayer)... C 'est un outil qui leur « parle » et qui peut déclencher chez eux « l'envie d'agir », ce même chez les plus « récalcitrants » dans l'activité.

# **2. Le logiciel utilisé pour ce diaporama**

Pour ce diaporama, c'est le logiciel keynote qui a été utilisé.

Keynote est un logiciel de diaporama (gratuit) livré avec les iPad. Il permet de créer facilement des applications éducatives et adaptées à son projet, en utilisant les capacités graphiques (photos et vidéos) de l'iPad.

À noter que ce logiciel permet d'exporter le ficher en format PowerPoint (Mac / PC), même si, quelques fois, des réajustements sont nécessaires pour les fichiers vidéos.

### **3. Comment on utilise ce diaporama ?**

Sur ce logiciel "Portés" un lien "Comment naviguer dans ce diaporama" permet de découvrir quelles sont les principales fonctionnalités de ce diaporama. Elles sont les mêmes quelles que soient les diapositives visualisées. Plus clairement, c'est le « Le mode d'emploi » à présenter aux élèves, la façon dont on utilise l'outil.

Chaque petit icône a une fonction bien précise qui permet d'aller de diapositives en diapositives selon l'action voulue :

- **« NIVEAU »** = « aller vers » un autre niveau quand on est déjà rentré dans l'application
- **« L'escargot »** = « voir le film au ralenti »
- **« Le coureur »** = « le film a la vitesse normale » qui de toute façon se fait automatiquement dès qu'on appuie sur la photo
- **« Les bulles »** = « sélectionner son niveau » quand on est au début du diaporama
- **« critère de réalisation »** pour savoir comment on peut éventuellement réussir
- **« critère de réussite »** pour savoir si j'ai réussi
- **« la maison »** pour retourner au début du diaporama

Une fois ces fonctionnalités découvertes (prendre 2'), les élèves peuvent alors naviguer en toute autonomie de la manière suivant :

- ils choisissent un niveau.
- ils sélectionnent un /plusieurs portés
- ils testent le porté :
	- en le faisant tourner en boucle à vitesse normale
	- en le mettant au ralenti : pour apporter plus de précision sur les prises bras et mains notamment en se tenant informés des critères de sécu et de réalisation pour porteur et voltigeur
- ils valident sur une feuille si réussite (/ critères sélectionnés) ou s'inspirent du porté testé pour en créer une variante.

#### Plusieurs précisions :

- Avant le l'exploration en autonomie des groupes d'élèves, une démonstration sur un porté avec un élève est nécessaire pour bien faire assimiler les critères d'exécution et surtout de sécurité.
- La hiérarchisation des portés par difficulté n'est que le résultat d'un choix personnel on peut ne pas être d'accord avec les choix opérés. Dans ma démarche, cette hiérarchisation n'a un objectif « performatif » que de dans la valorisation de l'estime de soi : des portés de niveau 2… voire 3 validés n'apportent pas plus de points mais la difficulté surmontée et réussie par l'élève, le rendra fier(e) et entretiendra sa motivation à l'apprentissage. Néanmoins, libre à chacun de proposer une démarche différente sur cette notion de performance.
- L'idée de base aussi était aussi de proposer en niveau 1, des portés qui puissent être accessibles à tous… pour permettre à chacun la réussite d'un ou plusieurs portés quelque soit ses aptitudes, sa force, sa tonicité, sa morphologie, …

Gaëtane Boguta Professeur EPS Lycée professionnel Décrétot - Louviers